## Snabbreferens CE9.10 för Cisco TelePresence TRC 6

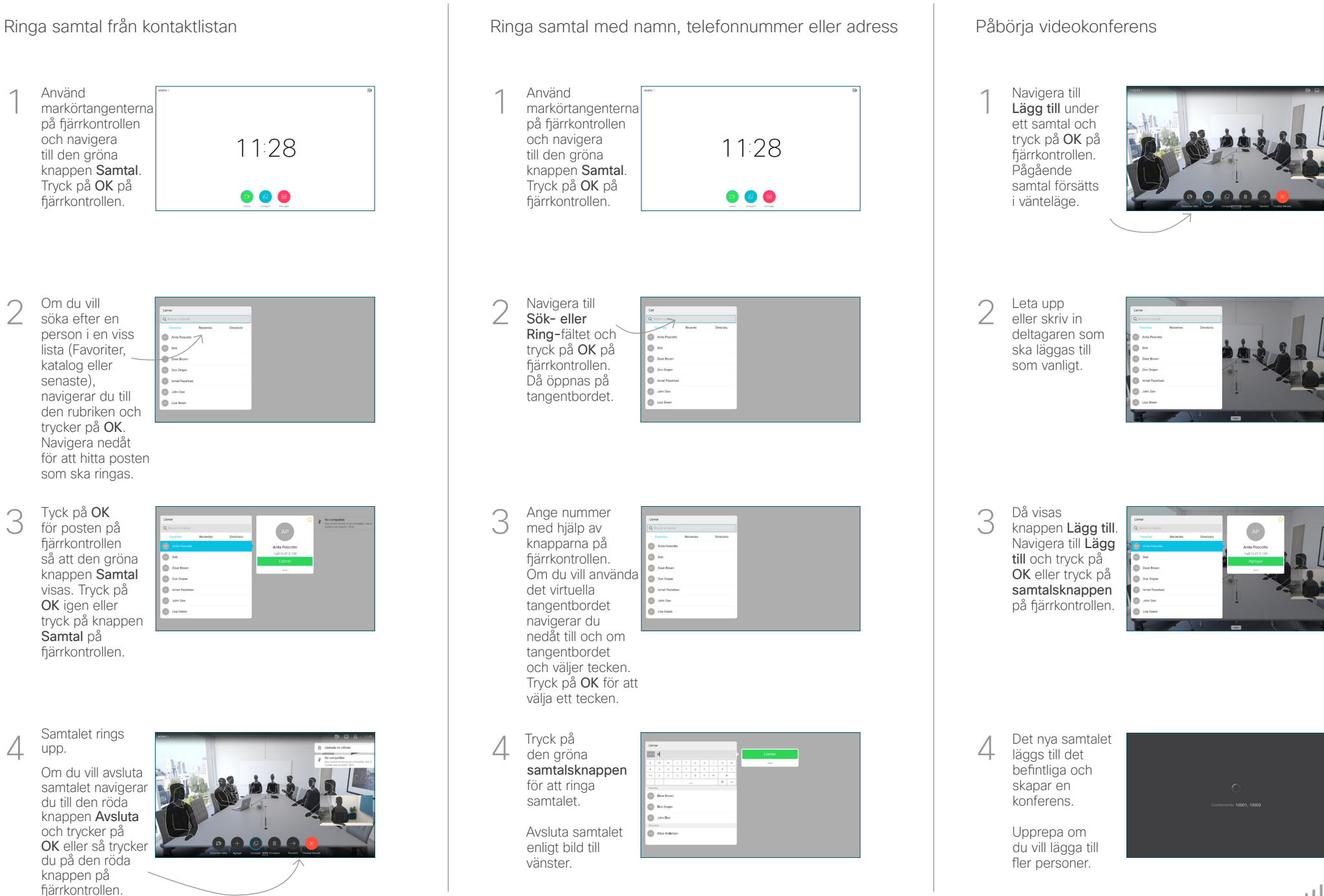

2

3

1

## Snabbreferens CE9.10 för Cisco TelePresence TRC 6

Vidarebefordra samtal, proximity och stör ej Dela innehåll under ett samtal Överföra ett pågående samtal Navigera till 1 1 och tryck på ikonen i det övre vänstra 11:28 hörnet.  $\begin{array}{|c|c|c|c|}\hline \multicolumn{3}{c|}{\textbf{0}} & \multicolumn{3}{c|}{\textbf{0}} & \multicolumn{3}{c|}{\textbf{0}}\\ \hline \multicolumn{3}{c|}{\textbf{0}} & \multicolumn{3}{c|}{\textbf{0}} & \multicolumn{3}{c|}{\textbf{0}} & \multicolumn{3}{c|}{\textbf{0}}\\ \hline \multicolumn{3}{c|}{\textbf{0}} & \multicolumn{3}{c|}{\textbf{0}} & \multicolumn{3}{c|}{\textbf{0}} & \multicolumn{3}{c|}{\textbf{0}}\\ \hline \multicolumn{3}{$ Aktivera/ 2 inaktivera funktioner med hjälp av OK Använd Tillbaka när du vill avsluta. 2 Åtkomst till menyerna ovan kan ha blockerats av ditt videosupportteam.Öka/minska (volymen och värden) Markörkontrollknappar 3 och OK (center) Tillbaka **Mikrofonens ljud av/ljud på** Ringa samtal/ Besvara inkommande samtal 1 2 3 Avvisa inkommande .@ abc def samtal/Avsluta samtal/ 4 5 6 ghi jkl mno Avbryt/Tillbaka  $7 \nearrow 8$  9 Ringa upp någon till startskärmen pqrs tuv wxyz  $* 0$ eller skriva (inte i samtal) alfanumeriska tecken abab<br>**cisco** 

Se till att presentationskällan är ansluten och påslagen. Du kanske behöver välja Dela och trycka på OK på fjärrkontrollen.

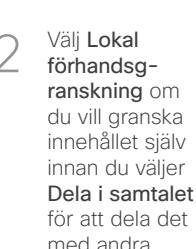

Storleken på det delade innehållet kontrolleras genom knappen Minimera/ maximera. Välj det här och tryck på OK på fiärrkontrollen om det behövs.

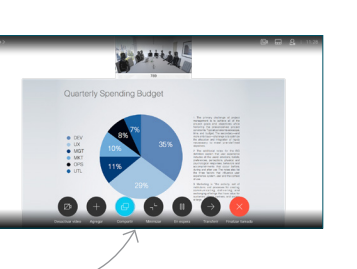

För att sluta dela innehåll väljer du Sluta dela och trycker på OK på fjärrkontrollen.

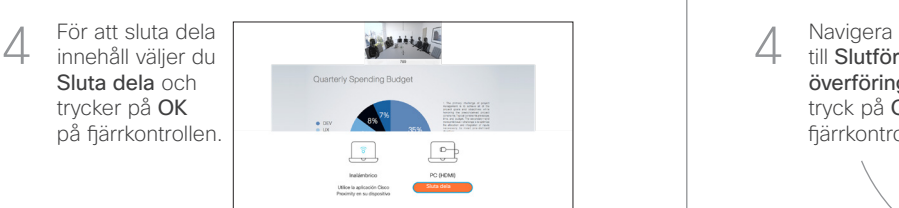

Om du vill dela med proximity måste du först aktivera proximity på datorn. När parkopplingen är klar kan du dela din skärmbild.

Navigera till knappen Överför och tryck på OK på fjärrkontrollen. Pågående samtal försätts i vänteläge. 1

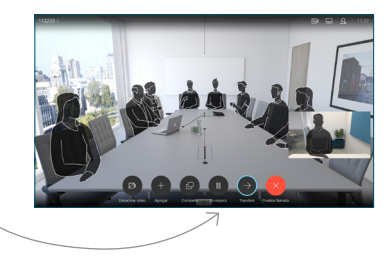

Sök efter vem du ska ringa på vanligt sätt.  $\angle$ 

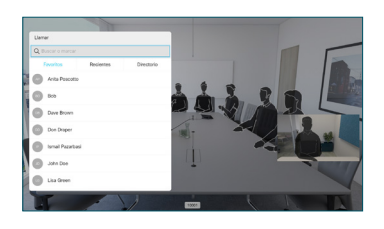

Navigera till den gröna knappen Samtal och tryck på OK på fjärrkontrollen. Tala med personen du vill kontrollera att överföringen 3

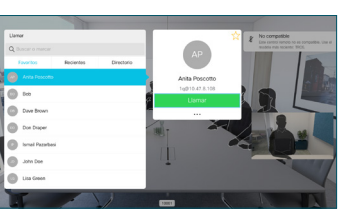

OK. Personen som ska överföras visas fortfarande i vänteläge.

till Slutför överföring och tryck på OK på fjärrkontrollen. 4

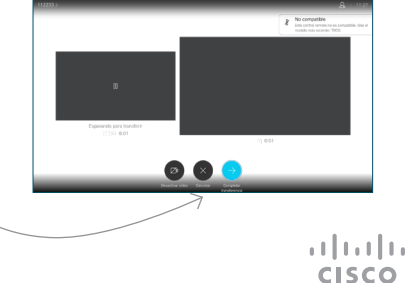